# **9L0-400Q&As**

Mac OS X Help Desk Essentials v10.3

### **Pass Apple 9L0-400 Exam with 100% Guarantee**

Free Download Real Questions & Answers **PDF** and **VCE** file from:

**https://www.leads4pass.com/9l0-400.html**

100% Passing Guarantee 100% Money Back Assurance

Following Questions and Answers are all new published by Apple Official Exam Center

**C** Instant Download After Purchase

**83 100% Money Back Guarantee** 

365 Days Free Update

**Leads4Pass** 

800,000+ Satisfied Customers

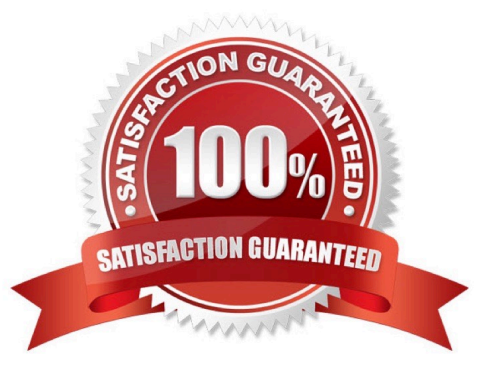

## **Leads4Pass**

#### **QUESTION 1**

By default in Mac OS X v10.3, the contents of which folders in a user\\'s home directory can be accessed by all other user accounts? Choose all that apply.

- A. Documents
- B. Library
- C. Public
- D. Music
- E. Sites

Correct Answer: CE

#### **QUESTION 2**

Some computers on a subnet have statically assigned IP addresses that start with "10". And others are using the built-in Rendezvous protocol to self-assign link-local IP addresses. All the computers have file sharing turned on.

What statement is FALSE?

A. A user on a computer with a link-local address can browse a computer with a static address.

B. A user on a computer with a static address can browse a computer with a link-local address.

C. A user on a computer with a link-local address can browse a computer with a link-local address.

D. A user on a computer with a static address can browse a computer with a static address by specifying the IP address.

E. A user on a computer with a link-local address can connect to a computer with a static address by specifying the IP address.

Correct Answer: A

#### **QUESTION 3**

Which three tasks can you perform with Disk Utility? (Choose three).

A. Erase a CD-RW disk.

- B. Determine disk usage by user name.
- C. Verify and repair a UFS-formatted disk.
- D. Create an encrypted partition on a hard disk.
- E. Discover details about top-level directories on a FireWire disk drive.

## **Leads4Pass**

F. Discover details about a FireWire drive such as size and configuration.

Correct Answer: ACF

#### **QUESTION 4**

To confirm that a software update installed successfully, look for its receipt in the \_\_\_\_\_\_\_\_\_\_ folder.

- A. /Library/Receipts
- B. /System/Receipts
- C. ~/Library/SUReceipts
- D. /Applications/Software Update

Correct Answer: A

#### **QUESTION 5**

\_\_\_\_\_\_\_\_\_\_.

To allow other Mac OS X v10.3 users on the network to access a USB printer connected to your Macintosh, you can

- A. Start Print Service in Mac OS X server.
- B. Enable Network Printing in Print Setup Utility
- C. Add a network print queue in Print Setup Utility.
- D. Enable AppleTalk in the Network pane of System Preferences.
- E. Select the option to Share my printers with other computers in the Print and Fax pane of System Preferences.

Correct Answer: E

[9L0-400 PDF Dumps](https://www.leads4pass.com/9l0-400.html) [9L0-400 VCE Dumps](https://www.leads4pass.com/9l0-400.html) [9L0-400 Exam Questions](https://www.leads4pass.com/9l0-400.html)